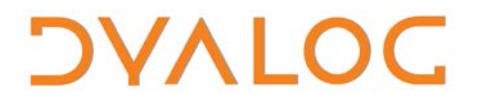

**The tool of thought for software solutions**

# **Dyalog Code Libraries Reference Guide**

### **Version 16.0**

Dyalog Limited

Minchens Court, Minchens Lane Bramley, Hampshire RG26 5BH United Kingdom

tel: +44(0)1256 830030 fax: +44 (0)1256 830031 email: [support@dyalog.com](mailto:support@dyalog.com) http://www.dyalog.com

Dyalog is a trademark of Dyalog Limited Copyright 1982-2017

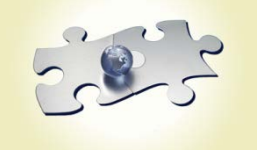

*Dyalog is a trademark of Dyalog Limited Copyright 1982 - 2017 by Dyalog Limited. All rights reserved.*

*Version 16.0*

*Revision: 20160627\_160*

*No part of this publication may be reproduced in any form by any means without the prior written permission of Dyalog Limited, Minchens Court, Minchens Lane, Bramley, Hampshire, RG26 5BH, United Kingdom.*

*Dyalog Limited makes no representations or warranties with respect to the contents hereof and specifically disclaims any implied warranties of merchantability or fitness for any particular purpose. Dyalog Limited reserves the right to revise this publication without notification.*

*SQAPL is copyright of Insight Systems ApS. UNIX is a registered trademark of The Open Group. Windows, Windows Vista, Visual Basic and Excel are trademarks of Microsoft Corporation. Oracle and Java are registered trademarks of Oracle and/or its affiliates. All other trademarks and copyrights are acknowledged.*

### **Contents**

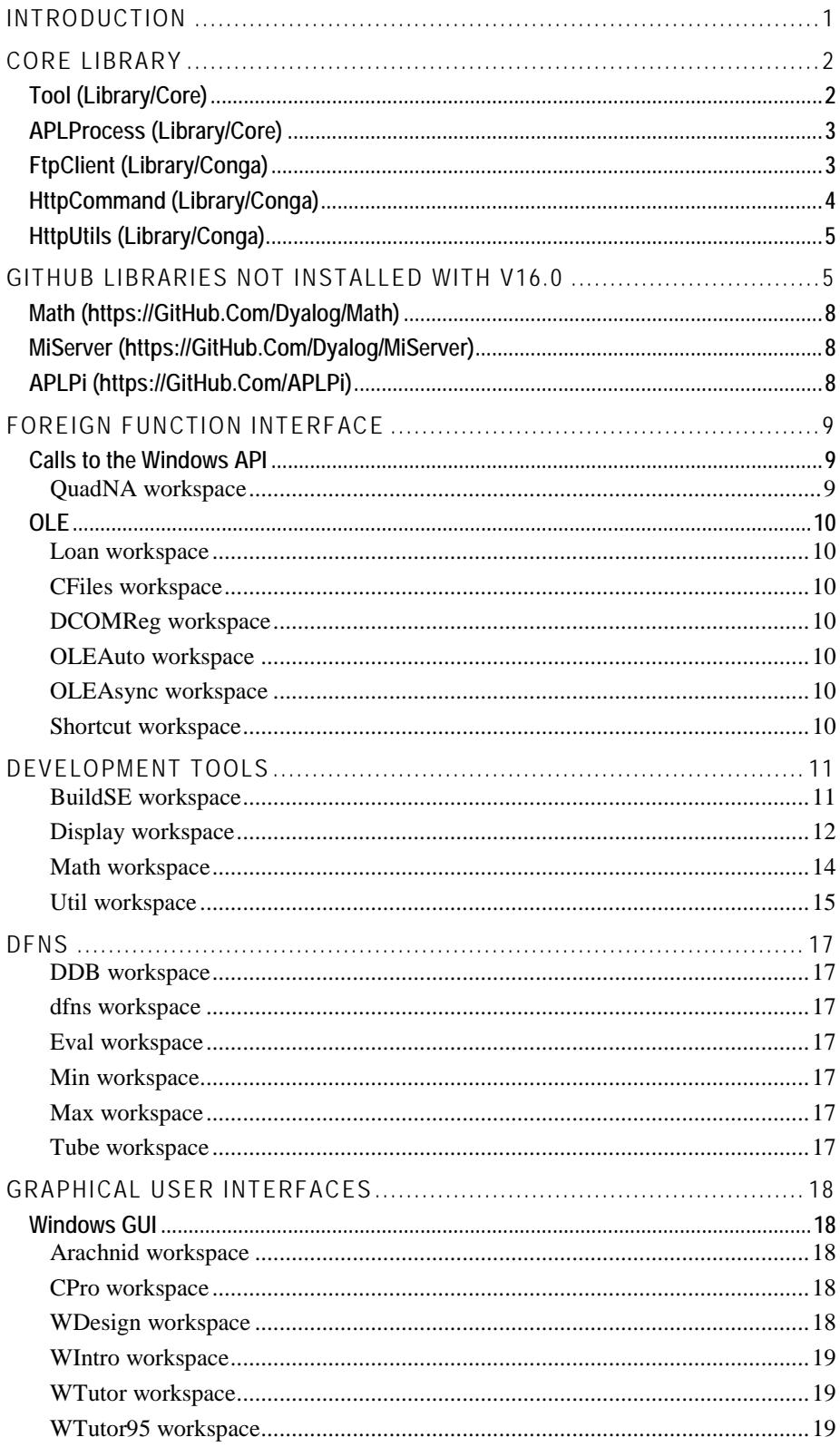

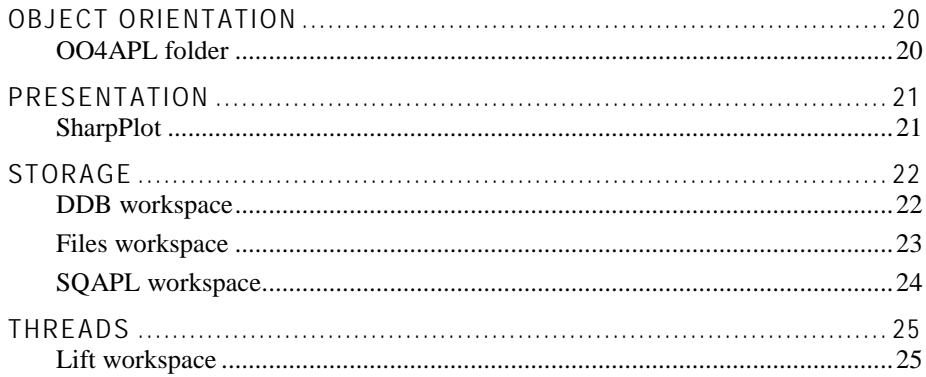

## **DAVTOC**

### <span id="page-4-0"></span>**Introduction**

There is a growing collection of tools, samples and other code created for Dyalog APL, that can be used to improve productivity when writing applications, and to facilitate learning about features of Dyalog APL.

Historically, this document has provided an overview of the "workspaces" shipped with Dyalog APL. Version 16.0 is a watershed release, in that nearly all the new APL code that has been produced for this version is in Unicode text files rather than the old binary workspace format.

Some of the most widely used tools will continue to be included with the installation package as described in this document, but many new tools are most easily accessed via the public GitHub repositories where the code is maintained. There are a couple of web pages worth bookmarking:

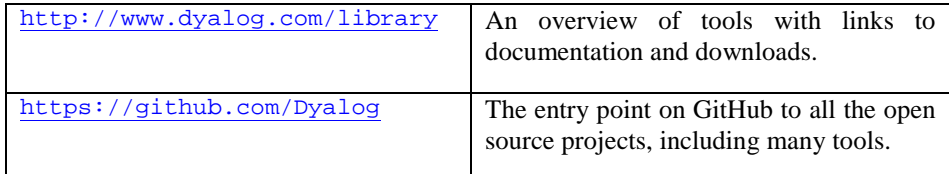

Over time, we expect to reduce the number of binary workspaces shipped, and move in the direction of distributing all tools as source files. As the community becomes more comfortable with GitHub, we also expect to decouple the release cycle for tools completely from the interpreter release cycle.

This document is intended to provide an overview of the most important tools that are either shipped as part of the version 16.0 installation, or available on GitHub. The materials are labelled as follows.

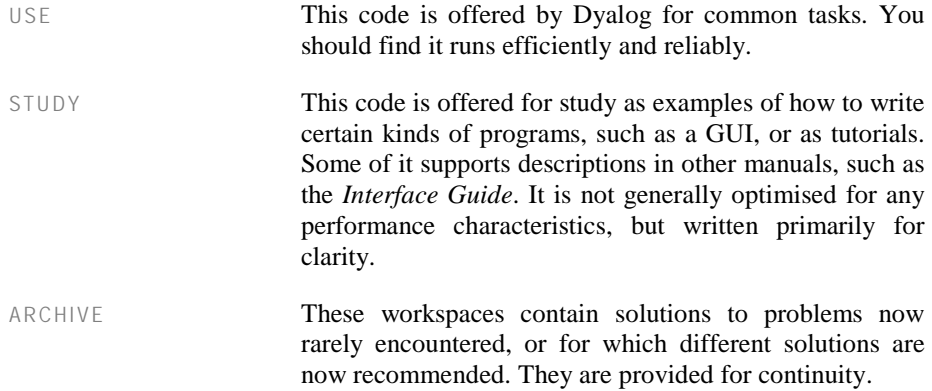

### <span id="page-5-0"></span>**Core Library**

USE Version 16.0 marks the beginning of a new set of utility libraries, based on scripts. A new folder called **Library** (below the main **Dyalog** folder) contains the utilities that we believe will be widely used, and will become a new *core library* for Dyalog application development. The folder currently has two sub-folders called **Core** and **Conga**. These two folders are on the default SALT *workdir*, which means that the ]Load user command will search in them. This means that you can bring these tools into the workspace without providing a path name, making them very easy to load and immediately use:

```
 ]load HttpCommand
#.HttpCommand
     url←'http://hasthelargehadroncollider'
     url,←'destroyedtheworldyet.com/atom.xml'
     answer←HttpCommand.Get url
     xml←⎕XML answer.Data ⍝ Convert XML to array
     (xml[;2]∊⊂'content')⌿xml[;3] ⍝ Tags named "content"
NOPE.
```
Note that the initial load can be done under program control:

⎕SE.SALT.Load 'HttpCommand'

The two folders **Library/Core** and **Library/Conga** contain snapshots of the GitHub repositories Dyalog/library-core and Dyalog/library-conga respectively. A release tag in each repository will identify the exact version shipped with v16.0 and subsequent releases.

The Documentation sub-folder in each of the above folders contain documentation for each tool in the form of MarkDown files (.MD). If you do not have a MarkDown viewer, you can view the files on GitHub: for example, the documentation for everything in Library/Core can be found by selecting the Documentation folder within https://github.com/Dyalog/library-core.

### <span id="page-5-1"></span>**Tool (Library/Core)**

Tool is a utility for loading and initialising major tool components. It currently supports *Conga*, *RConnect* (the R interface), *SharpPlot* and *SQAPL* (the ODBC interface). We intend to add support for other tools in the future.

Tool has two methods, New and Prepare. New returns an initialised instance of the tool in question. Prepare materialises the tool in your workspace (so you could save your application and no longer have external dependencies on loading interface code) but does not initialise it (you can use New later to do this).

Example 1: Generate 10 numbers with a mean of 100 and a standard deviation of 1 (requires R with rscproxy installed on your machine):

```
 ]load tool
#.Tool
       iR←Tool.New 'RConnect' ⍝ A new instance of RConnect
       1⍕iR.x'rnorm(10,100,1)'
99.6 99.5 101.7 98.7 101.1 100.2 100.1 101.2 99.9 100.8
```
#### **Dyalog Code Libraries Reference Guide 3**

## *OVALO*

Example 2: Use the ODBC interface to query the zipcodes Access database which is included with MiServer.

```
 Tool.Prepare 'SQAPL'
#.SQA
```
At this point, the SQAPL interface has been copied into your workspace. You could save the workspace and use it on a machine where the SQAPL workspace is not installed (the SQAPL DLLs and the ODBC data source still need to be available). The next steps will use the interface which was materialised by Tool.Prepare:

```
 sqa←Tool.New 'SQAPL'
      sqa.Connect 'zip' 'zipcodes'
0
 sqa.Do 'zip' 'select city, zipcode from zipcodes where 
city like ''West Hen%'''
0 zip.s1 WEST HENRIETTA 14586 6
```
### <span id="page-6-0"></span>**APLProcess (Library/Core)**

APLProcess is a class which provides a mechanism for an APL process to launch and manage other processes. The started process can either be another APL process, or a process based on any other executable. To start a process, you create a new instance of the APLProcess class:

Up to five constructor arguments can be provided:

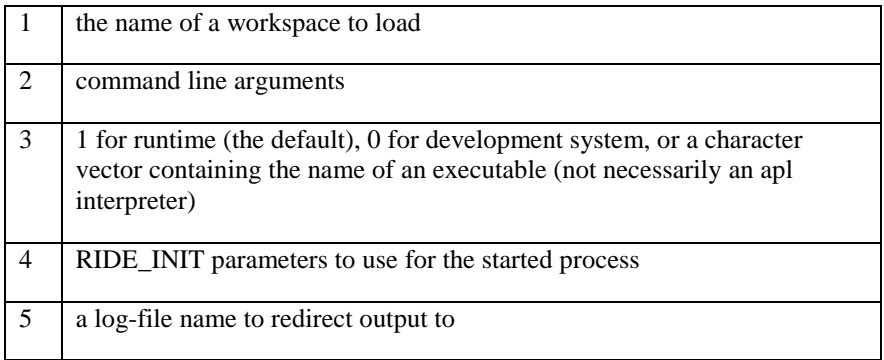

For example: To launch a Dyalog development environment which loads dfns.dws with a workspace size of 200M, and then check whether it is up and running:

```
 proc←⎕NEW APLProcess ('dfns.dws' 'MAXWS=200M' 0)
 proc.HasExited
```
0

A typical use of APLProcess is to start a runtime process which uses Conga to provide some kind of service. See the Conga Upgrade Guide for examples of this.

### <span id="page-6-1"></span>**FtpClient (Library/Conga)**

FTPClient is a simple implementation of a "passive mode" FTP client. It can be used to get directory listings for, or retrieve and update files managed by FTP servers. Examples of use:

```
 creds←'ftp.mirrorservice.org' 'anonymous' 'testing'
 ms←⎕NEW FtpClient creds
```

```
 ms.List 'pub/'
0 pub/FreeBSD
pub/GNOME
pub/NetBSD
pub/OpenBSD
...
       30↑2⊃ms.Get 'pub/FreeBSD/README.TXT'
Welcome to the FreeBSD archive!
```
### <span id="page-7-0"></span>**HttpCommand (Library/Conga)**

HttpCommand is a stand-alone utility to issue HTTP commands and return their results. HttpCommand can be used to retrieve the contents of web pages, issue calls to web services, and communicate with any service which uses the HTTP protocol for communications.

HttpCommand can be used in two ways:

1) Create an instance of  $HttpCommand using  $\Box NEW$$ This gives you very fine control to specify the command's parameters You then use the Run method to execute the request

```
 h←⎕NEW HttpCommand ⍝ create an instance
 h.Command←'get' ⍝ set the HTTP method
 h.URL←'www.dyalog.com' ⍝ set the URL
r←h.Run 	 R run the request
```
2) Alternatively you can use the Get or Do methods which make it easier to execute some of the more common use cases.

```
r←HttpCommand.Get 'www.dyalog.com'
r←HttpCommand.Do 'get' 'www.dyalog.com'
```
Up to seven constructor arguments can be provided:

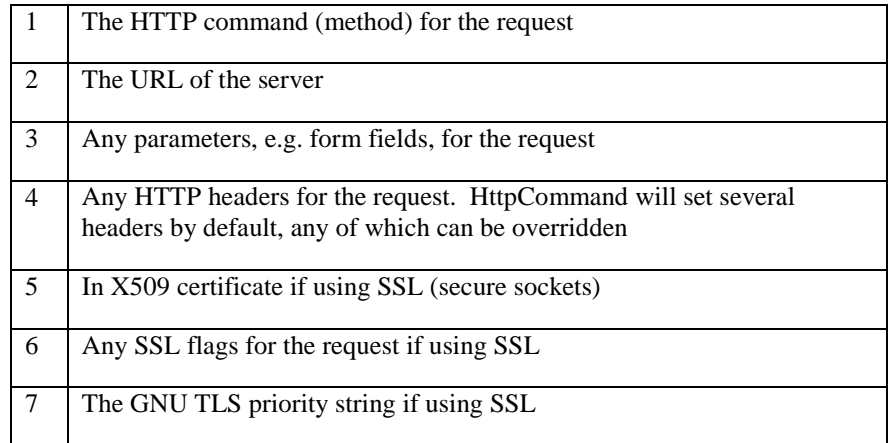

The methods that execute HTTP requests - Do, Get, and Run - return a namespace containing the variables:

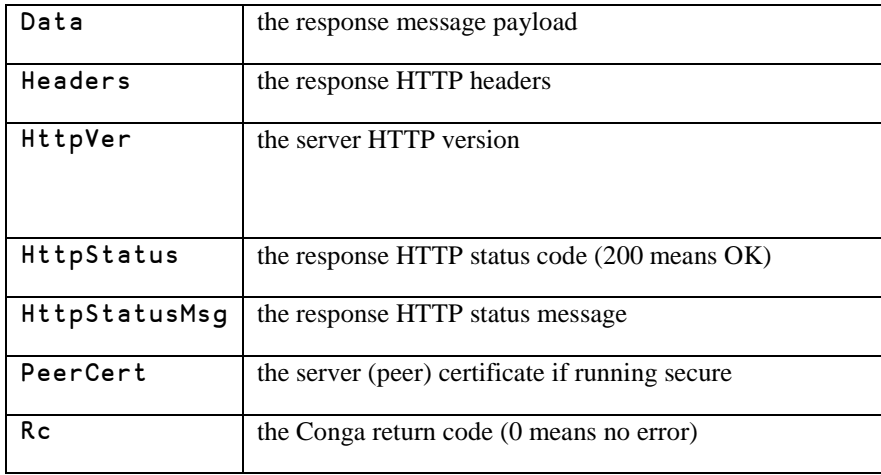

In addition,  $HttpCommand$  has several utility functions to compose and parse HTTP messages.

HttpCommand uses Conga and will search for the Conga library or copy it in as needed. For efficiency, you may want to copy Conga, for example by using the Tool utility before using HttpCommand, to avoid repeated copying of Conga.

#### **Example Use Cases**

1) Retrieve the contents of a web page

result←HttpCommand.Get 'www.dyalog.com'

2) Update a record in a web service

cmd←⎕NEW HttpCommand ⍝ create an instance

- ⍝ set a the HTTP command and URL cmd.(Command URL)←'PUT' 'www.somewhere.com'
- ⍝ set the id and name parameters for the "PUT" command (cmd.Params←⎕NS '').(id name)←123 'Fred'

result←cmd.Run ⍝ and run it

### <span id="page-8-1"></span><span id="page-8-0"></span>**HttpUtils (Library/Conga)**

HttpUtils is a namespace containing classes and utility functions to assist in the processing and creation of HTTP messages. Dyalog v16.0 includes two new features that make use of the HTTP protocol. The first is support for native HTTP mode in Conga v3.0 which greatly simplifies receiving HTTP messages. The second is the HTMLRenderer, an experimental feature, which enables the user to build HTML5 based applications using the Dyalog GUI object framework. HTMLRenderer uses HTTP-like messages to communicate with callback functions in the user's application.

HttpUtils provides an easily accessible interface to all the information contained in an HTTP message including headers, cookies, form data, the HTTP command used, and any data contained in the body of the message.

HttpUtils contains two classes, HttpRequest and HttpResponse, which provide a standard means to represent and process HTTP messages.

When using Conga, your application may function as an HTTP client, an HTTP server, or both. When acting an HTTP client, it needs to do two things  $-1$ ) format and send HTTP requests, and 2) receive and parse HTTP responses. When acting as an HTTP server, also needs to do two things  $-1$ ) receive and parse HTTP requests, and 2) format and send HTTP responses. The HttpRequest and HttpResponse classes in HttpUtils help you do all of these things.

Conga's HTTP mode has 4 new events – HTTPHeader, HTTPBody, HTTPChunk, and HTTPTrailer. The HttpRequest and HttpResponse classes have methods corresponding to each of these events. Simply calling the appropriate method and passing the data element from the event will update the class thereby giving you easy access to all of the data elements of the request or response.

When using the HTMLRenderer Dyalog GUI object, your callback function for the onHTTPRequest event receives HTTP request information via the data elements of the event. Your application then needs to update those data elements forming the logical equivalent of an HTTP response and pass that back to HTMLRenderer from your callback function The HttpRequest.AddHtmlRenderer method is used to parse the event data.

In this example, we simulate acting as an HTTP client and receiving the response from a server.

```
:Repeat
  :If ~done←0≠err←1⊃rc←DRC.Wait clt 5000 ⍝ standard Conga loop
     (err obj evt dat)←4↑rc ⍝ break out the results
    :Select evt A which Conga HTTP mode event?
     :Case 'HTTPHeader'
      resp←⎕NEW #.HttpUtils.HttpResponse dat ⍝ create the response
     :Case 'HTTPBody'
      resp.CongaHttpBody dat ⍝ process the HTTP message body
     :Case 'HTTPChunk'
      resp.CongaHttpChunk dat ⍝ process the HTTP message body
     :Case 'HTTPTrailer'
      resp.CongaHttpTrailer dat ⍝ process the HTTP message body
     :EndSelect
   :EndIf
:Until done∨resp.IsComplete ⍝ do we have the complete resposnse?
```
At this point we have all of the response data in public fields.

resp.(HttpStatus HttpStatusText)

┌───┬──┐ │200│ok│ └───┴──┘

```
 resp.Headers ⍝ HTTP headers
```
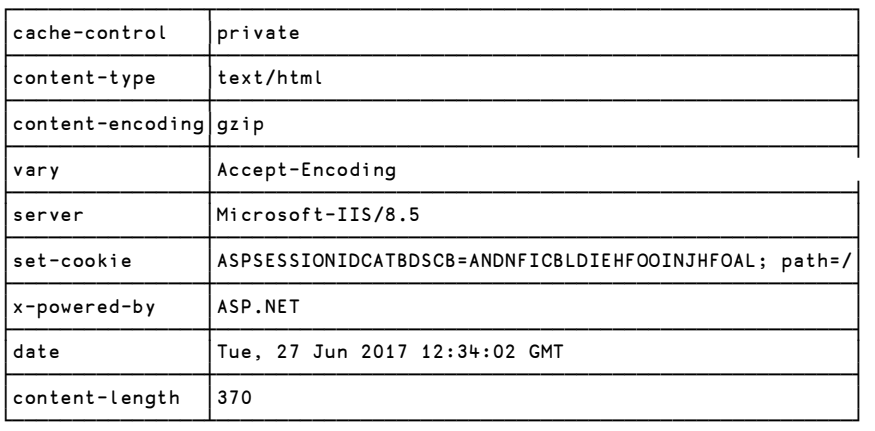

```
 resp.Data ⍝ response data (edited for presentation here)
<html>
<head>
<meta http-equiv="Content-Language" content="en-us">
<meta http-equiv="Content-Type" content="text/html; charset=windows-1252">
<title>Some really cool place</title>
</head>
<body bgcolor="#FFFFFF">
<p align="center"><img src="images/BDS.jpg"></p>
<p align="center"> </p>
<p align="center"><b><font face="Arial">Some really cool place...coming 
soon! </font></b></p>
</body>
</html>
```
# **DYALOC**

### **GitHub Libraries Not Installed with v16.0**

The following libraries are not currently included with the standard Dyalog APL installation, and need to be accessed directly from GitHub:

### <span id="page-11-0"></span>**Math (https://github.com/Dyalog/Math)**

USE This repository contains a math namespace for Dyalog APL with functions for finding eigenvalues, eigenvectors and discrete Fourier transforms. It is based on calls to the LAPACK library. Source code and build scripts for the libraries are included.

### <span id="page-11-1"></span>**MiServer (https://github.com/Dyalog/MiServer)**

USE MiServer is Dyalog's Web Server framework, written in APL. It includes "widgets" based on SyncFusion libraries, JQueryUI, and other  $3<sup>rd</sup>$  party components, and contains everything you need to write a stand-alone web server. A running example of a MiServer site which showcases the various widgets and provides information on how to get started is available at [http://miserver.dyalog.com.](http://miserver.dyalog.com/)

### <span id="page-11-2"></span>**APLPi (https://github.com/APLPi)**

STUDY These repositories, separate from the main Dyalog repos, contain examples of projects in APL which use the Raspberry Pi to perform experiments and drive robots.

## <span id="page-12-0"></span>**Foreign Function Interface**

### <span id="page-12-2"></span><span id="page-12-1"></span>**Calls to the Windows API**

### **QuadNA workspace**

STUDY This workspace contains functions that illustrate the use of  $\Box$ NA to invoke the Microsoft Windows API. Similar code could be written on any operating system, but no samples are currently provided for Linux or macOS.

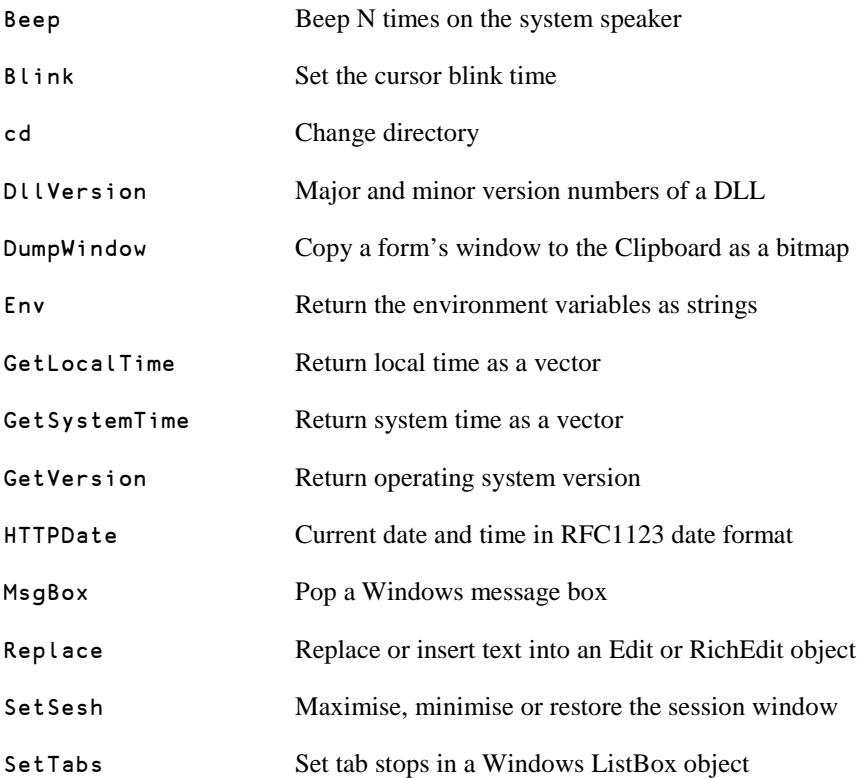

### <span id="page-13-0"></span>**OLE** Object Linking and Embedding

OLE is an old technology which was the precursor to Microsoft.NET. It is still widely supported by Microsoft Windows and may still be a suitable mechanism for delivering APL functionality. The workspaces mentioned below have not been modified or tested for some time, but may still be useful:

#### **Loan workspace**

<span id="page-13-1"></span>STUDY This workspace illustrates an OLE Server using a loan sheet example. Visual Basic and Excel client samples are included.

#### **CFiles workspace**

<span id="page-13-2"></span>STUDY This workspace illustrates an OLE Server that allows you to read Dyalog component files into Excel.

#### **DCOMReg workspace**

<span id="page-13-3"></span>USE This workspace contains functions that may be used to register an OLE Server, written in Dyalog APL, for DCOM.

#### **OLEAuto workspace**

<span id="page-13-4"></span>STUDY This workspace illustrates how you can access OLE Servers such as Microsoft Access and Microsoft Excel.

#### **OLEAsync workspace**

<span id="page-13-5"></span>STUDY This workspace illustrates how an OLE Server written in Dyalog may be called so that it executes in parallel (asynchronously), possibly on a different computer.

#### **Shortcut workspace**

<span id="page-13-6"></span>STUDY This workspace illustrates how you may call OLE objects via non-standard interfaces. This example creates a shortcut on your desktop.

# **DYALOC**

### <span id="page-14-0"></span>**Development tools**

#### **BuildSE workspace**

<span id="page-14-1"></span>

USE This workspace is used to build the default APL session. To configure the session differently, you may edit the functions, rebuild and subsequently save the session.

#### **Display workspace**

Exhibiting array structure

<span id="page-15-0"></span>USE The DISPLAY workspace contains a single function called DISPLAY. It produces a pictorial representation of an array, and is compatible with the function of the same name which is supplied with IBM's APL2. The DISPLAY function in the UTILS workspace is very similar, but employs line-drawing characters. A third form of presentation is provided by the DISP function which is also in the UTILS workspace.

> As there is nothing else in the DISPLAY workspace (the description is stored in its ⎕LX rather than in a variable) the function can conveniently be obtained by typing:

```
 )COPY DISPLAY
```
DISPLAY is monadic. Its result is a character matrix showing the array with a series of boxes bordering each sub-array. Characters embedded in the border indicate rank and type information. The top and left borders contain symbols that indicate rank. A symbol in the lower border indicates type. The symbols are defined as follows:

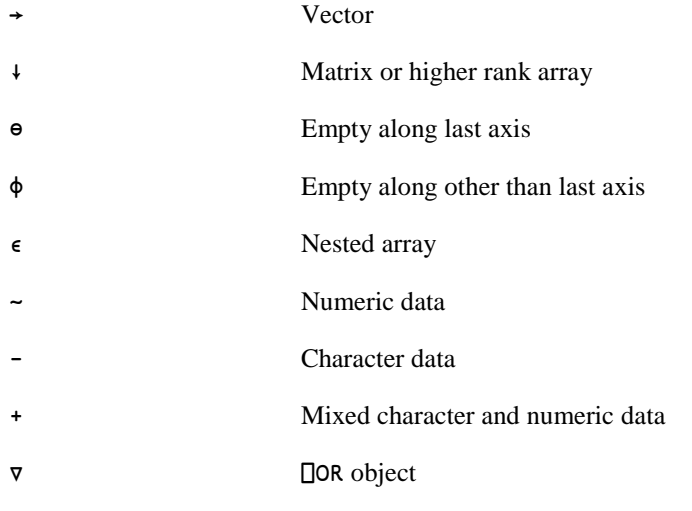

Example:

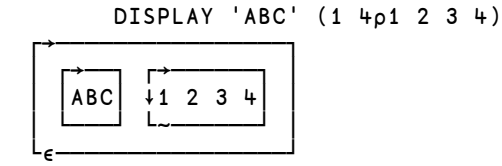

Example:

```
AREAS<sup>+'</sup>West' 'Central' 'East'
PRODUCTS←'Biscuits' 'Cakes' 'Rolls' 'Buns'
SALES^{\leftarrow};4 3p100 \circ SALES[3;2]\leftarrowc'No Sales'
```
DISPLAY ' ' PRODUCTS,., AREAS SALES

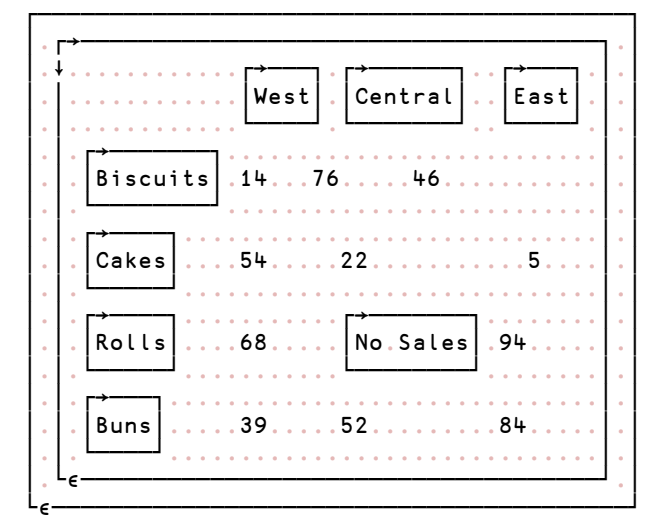

Example:

□SM←t('PAULINE' 10 10)(21 10 20)('FARNHAM' 10 25)

DISPLAY OSM

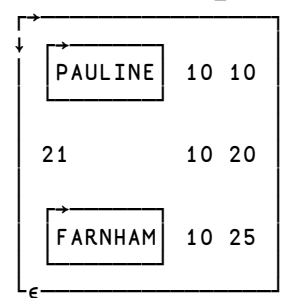

#### **Math workspace**

Extended mathematical functions

<span id="page-17-0"></span>USE This tool provides access to LAPACK; it is no longer shipped as part of the standard Dyalog APL installation, but is available on GitHub as the repository [https://github.com/Dyalog/math.](https://github.com/Dyalog/math)

> The code consists entirely of dynamic functions, and illustrates encapsulation through dfns. There are five functions (the old Domino function is no longer relevant, now that APL supports complex numbers natively).

Eigen takes an n×n real or complex matrix and returns an (n+1)×n result of Eigen: Values⍪⍉↑Vectors

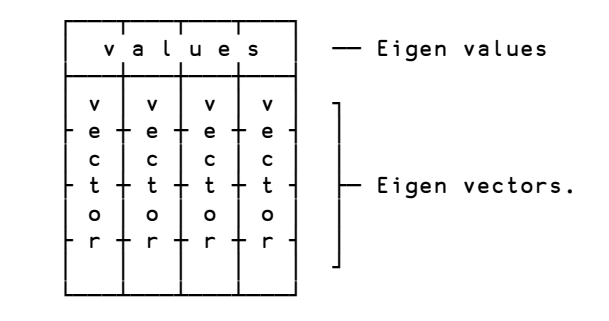

Fourier takes a real or complex array right argument and performs a Fourier Transform, or its inverse. Hermite Hermite polynomials Laguerre Laguerre polynomials

Legendre Legendre polynomials

#### **Util workspace**

APL utility functions

<span id="page-18-0"></span>USE The UTIL workspace contains a number of APL utility functions. The current list of functions with brief descriptions is contained in the variable notes.contents:

> )load util C:\Program Files\Dyalog\Dyalog APL-64 16.0 Unicode\ws\util.dws saved Thu Jun 22 20:15:28 2017

 notes.contents ----------------- Utility Functions -----------------

Edit (double-click or Shift-Enter) <function name> in the following list for a description. Within the description, edit <See also:> names for related functions and <#.function> to view the code.

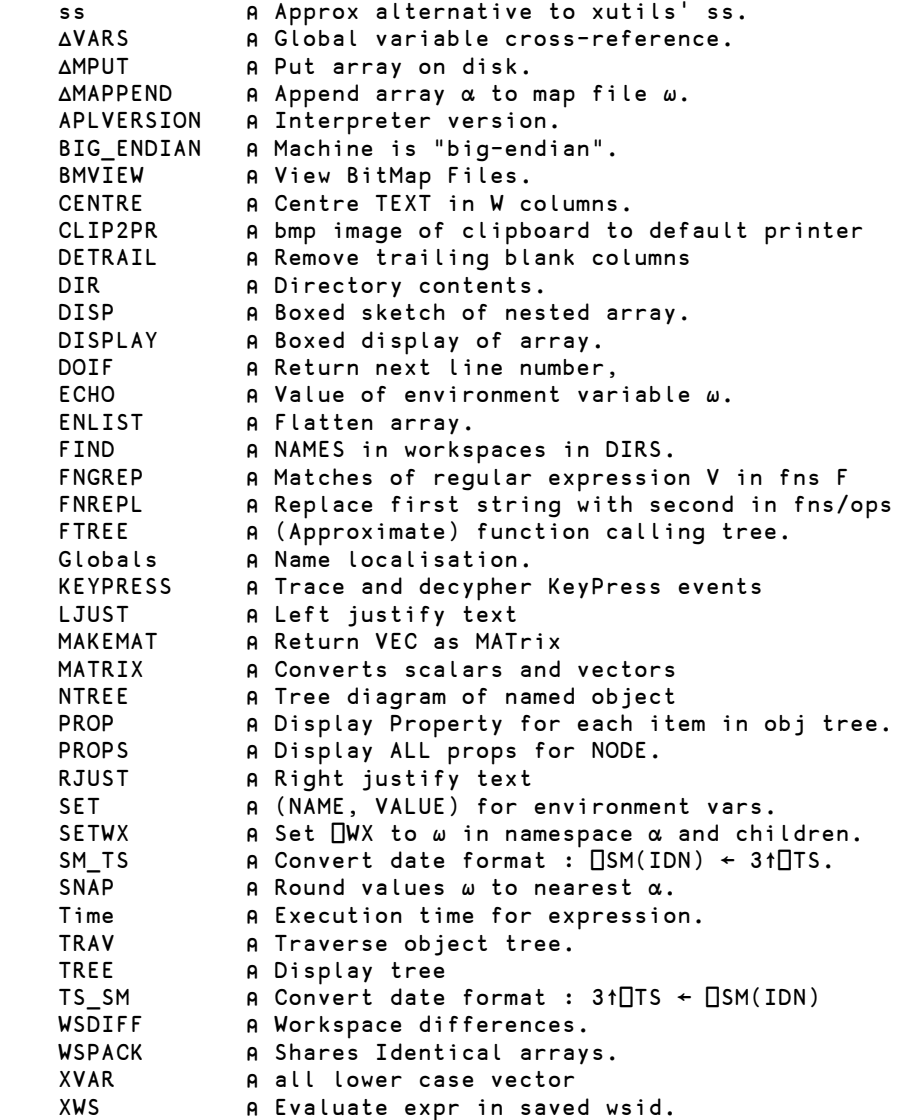

As mentioned at the top of notes.contents, more detail is provided for each function in notes. For example:

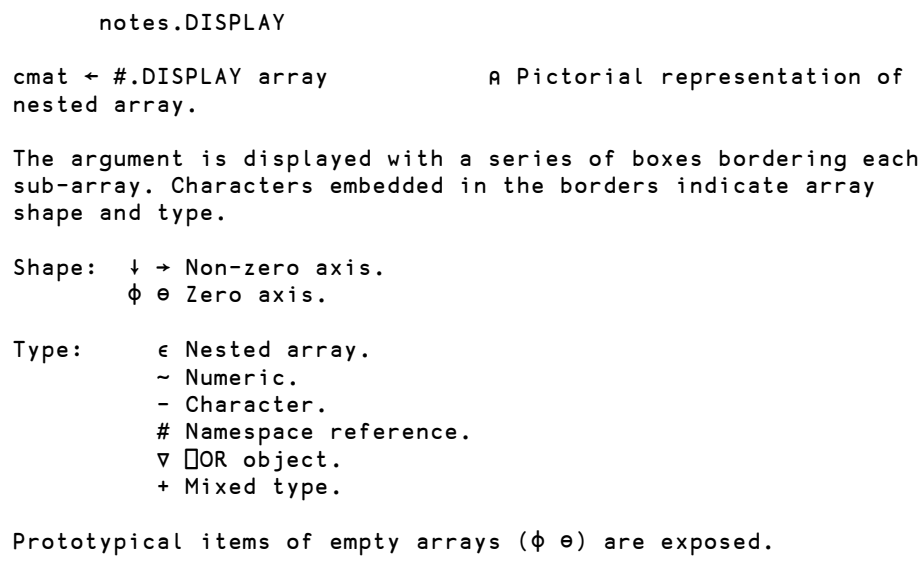

 1 DISPLAY 'ABC'(1 4⍴1 2 3 4)(0 1 0⍴0)(⎕SE #) ⍝ Smooth characters.

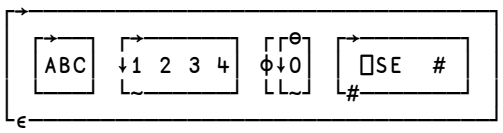

DISPLAY 'ABC'(1 4⍴1 2 3 4)(0 1 0⍴0)(⎕SE #) ⍝ Printable

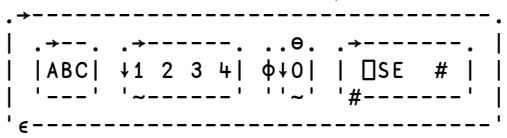

See also: DISP

### <span id="page-20-0"></span>**dfns**

Dyalog's lambda

*Dfns* are a simplified form for defining functions and operators. While they sacrifice certain features of traditionally-defined functions (or *tradfns*) such as control structures, they give programmers a compact form for simple functions and a clear way to:

- write functions that define and localise their own tools
- use anonymous functions, eg {ω/ιρω} to minimise repetition or avoid assigning names to functions or arrays that will have no further use

#### **DDB workspace**

<span id="page-20-1"></span>USE This workspace contains a lightweight database system that can replace a SQL database for many simple applications. See the section on *Storage* for details.

#### **dfns workspace**

<span id="page-20-2"></span>STUDY This workspace, kept up to date on the Web, is an encyclopaedia of examples of programming with dynamic functions and operators.

#### **Eval workspace**

<span id="page-20-3"></span>STUDY This workspace contains tools for studying the evaluation of expressions using syntax rules that include but are not limited to Dyalog's. It is not optimised for performance, but could be used in applications for processing custom domainspecific languages.

#### **Min workspace**

<span id="page-20-5"></span><span id="page-20-4"></span>STUDY **Implements a minimal programming language using only dynamic functions** 

#### **Max workspace**

<span id="page-20-6"></span>STUDY **Implements an extended version of the MIN language** 

#### **Tube workspace**

STUDY Demonstrates graph searching, applied to the underground rail networks of London, Paris, New York and other cities

# **DAVITOC**

### <span id="page-21-0"></span>**Graphical User Interfaces**

### <span id="page-21-1"></span>**Windows GUI**

Dyalog APL includes a set of built-in classes which provide easy access to the Win32 API, creating objects such as forms, menus, buttons, edits, grids and so on. These features will remain fully supported by Dyalog for a long time to come. However, they are no longer in active development, simply because Microsoft has more or less ceased enhancing the Win32 API.

Version 16.0 includes an HTMLRenderer object which allows the creation of UI under Microsoft Windows, Apple macOS and Linux – which is still experimental, but expected to replace the Windows GUI as the preferred vehicle for producing user interfaces.

The tools mentioned in this section will remain supported until further notice, although several of them are becoming rather dated.

#### **Arachnid workspace**

<span id="page-21-3"></span><span id="page-21-2"></span>STUDY This is a card game that demonstrates various Dyalog GUI features, including the use of the BitMap and Image objects.

#### **CPro workspace**

Causeway Pro framework for GUI

USE Causeway Pro is a framework for designing and building GUIs (graphical user interfaces) for applications.

The workspace includes samples from the tutorial in *Getting Started With Causeway*.

Note that the workspace predates user-defined classes in Dyalog and includes its own implementation in the Class namespace.

#### **WDesign workspace**

<span id="page-21-4"></span>ARCHIVE This workspace contains a graphical tool for designing GUI forms and populating them with controls. It resembles tools widely used for this purposes in other languages. The developer defines a form by gesturing with the mouse; the tool provides immediate visual feedback, and finally writes a function that recreates the form.

> WDESIGN is invitingly easy to use and automates work that in other languages is laborious. Its use is now deprecated for a combination of reasons.

> The ability to lay out forms without mastering the corresponding APL expressions is deceptive. Getting a GUI working requires understanding the code behind it. A beginner is better served by studying and trying examples than using WDESIGN.

> The Dyalog expressions required to generate a form are very simple. For someone who has learned them, WDESIGN does not save much work, and a human can write clearer GUI code than WDESIGN does.

The chief value of WDESIGN is in graphically positioning elements on a form. But Dyalog developers rarely invest heavily in interface design; clear and simple is the common standard. For this standard of presentation, it is hardly more difficult to guess the desired control coordinates and then tweak them.

WDESIGN does not allow you to develop GUIs without understanding the code behind them. The extra value of precise visual positioning is outweighed by clearer code and writing without a development tool. A beginner's time is better invested mastering GUI code than learning WDESIGN.

#### **WIntro workspace**

<span id="page-22-0"></span>STUDY The WINTRO workspace contains a tutorial introduction to the GUI features in Dyalog. It is intended to convey the general principles of how the system works, rather than providing specific information. A more detailed set of tutorials are provided in the WTUTOR workspace.

> The tutorial consists of an executable sequence of lessons with instructions and commentary.

#### **WTutor workspace**

<span id="page-22-1"></span>STUDY The WTUTOR workspace contains a more elaborate set of tutorials to help you explore further aspects of Dyalog's GUI support.

#### **WTutor95 workspace**

<span id="page-22-2"></span>STUDY The WTUTOR95 workspace contains an additional set of tutorials.

## <span id="page-23-0"></span>**Object orientation**

User-defined classes

The guides *OO for APLers* and *OO for Impatient APLers* introduce the use of native Dyalog support for user-defined classes. These examples were created for version 11.0, which was the first version that supported user-defined classes. The examples are a little dated, but still valid.

#### **OO4APL folder**

<span id="page-23-1"></span>STUDY This folder contains workspaces supporting the examples in *OO for APLers*.

### <span id="page-24-1"></span><span id="page-24-0"></span>**Presentation**

#### **SharpPlot**

SharpPlot is a toolkit for producing scalable vector graphics to a very high standard, and is a cross-platform replacement for the APL workspace once known as RainPro. SharpPlot also includes the document composition capabilities of the old NewLeaf workspace.

The SharpPlot workspace includes extensive examples in the Samples namespace. The HTMLRenderer object provides a simple mechanism for viewiing the results:

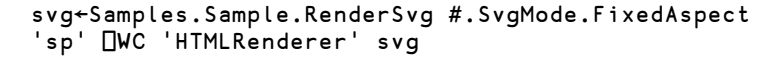

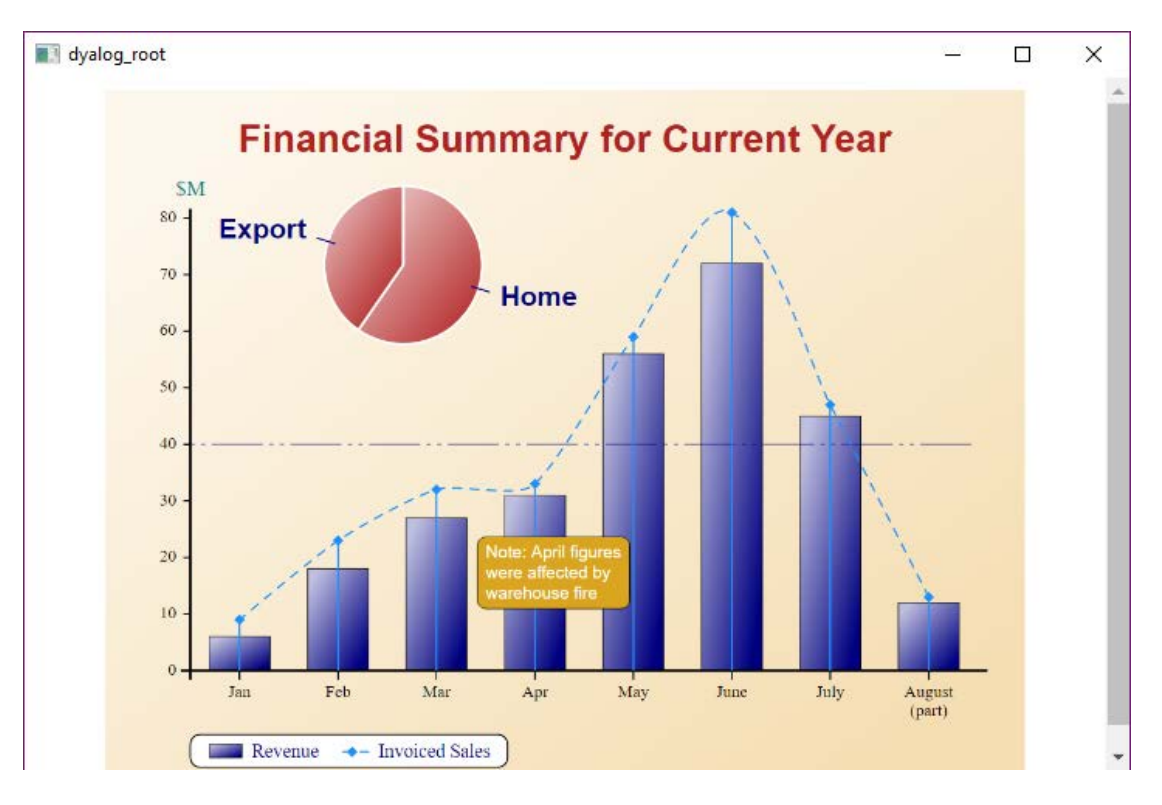

You can produce a list of functions in the Samples namespace using:

```
Samples.\prod n \mid -3Animations Bar Box Bubbles Cloud Contour Gantt Histogram
     Line MinMax MultDial MultNested MyReport Pie Polar
     Response Sample Scatter Step Tower Trace TreeMap 
     Vectors Venn XBar
```
## **DYALOC**

### <span id="page-25-0"></span>**Storage**

#### **DDB workspace**

A lightweight database system

<span id="page-25-1"></span>USE The functions in the ddb namespace are used to maintain simple data arrays in a single mapped file. They provide a robust alternative to an 'inverted' component file, as long as the maximum size of the data in each field may be fixed at creation time.

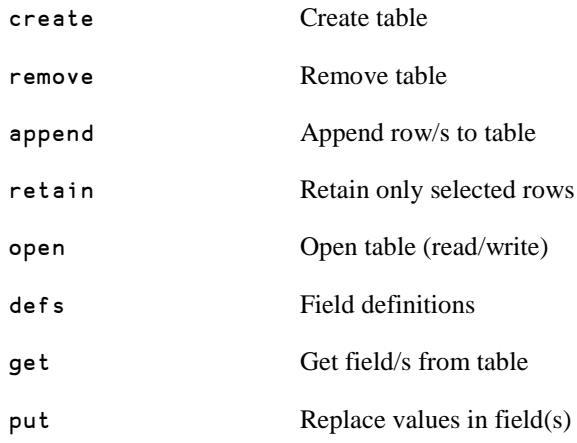

### **Files workspace**

Handling files and directories

<span id="page-26-0"></span>USE This workspace provides cover functions for common operations in the file system, encapsulating both native file-system primitives such as ⎕NTIE and Windows API calls.

See the source for function syntax.

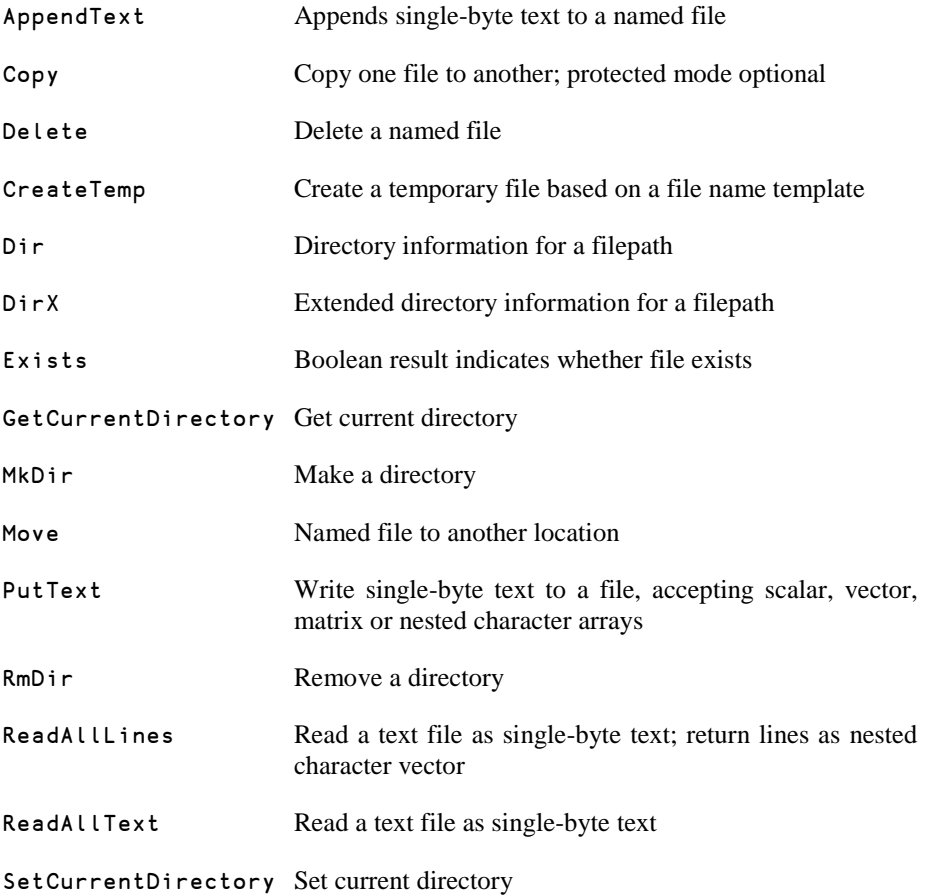

#### **SQAPL workspace**

<span id="page-27-0"></span>

USE The ODBC interface is provided by SQAPL for ODBC, which is included with Dyalog APL for Windows and distributed under licence from Insight Systems ApS.

> SQAPL for ODBC is an interface between APL and database drivers which conform to the Microsoft ODBC specification.

> ODBC drivers exist for a wide variety of databases, from simple drivers which give limited access to 'flat' DOS files, through more sophisticated local database managers such as Access, dBase and Paradox, to multi-user DBMS systems such as Oracle, Ingres, Sybase or DB2 running on remote hosts.

See the separate *ODBC User Guide* for more details.

### <span id="page-28-0"></span>**Threads**

#### Dividing a process between multiple threads

#### **Lift workspace**

<span id="page-28-1"></span>STUDY This workspace simulates a lift taking people to the floor of their choice. Two lifts are used, but the example could easily be extended to more.

> People arrive at the lift entrance pseudo-randomly. People get into the lift one at a time, in orderly fashion. When the lift is full, if there is nobody waiting, the lift door closes and the lift rises. The lift stops only at floors where people want to get out. People get out of the lift in a disorderly fashion.

Each lift and each person in the simulation is implemented as a separate thread.